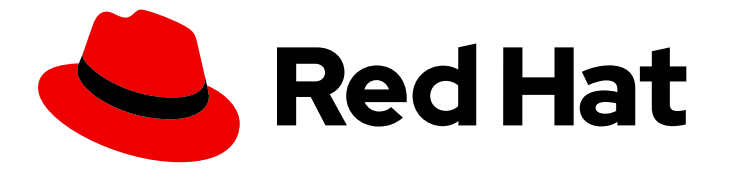

# Red Hat JBoss Web Server 6.0

# 使用 Red Hat Ansible 认证的内容集合安装 JBoss Web Server

使用 Red Hat Ansible 认证内容集合 2.0 自动部署 JBoss Web Server 6.0

Last Updated: 2024-04-04

Red Hat JBoss Web Server 6.0 使用 Red Hat Ansible 认证的内容集合安装 JBoss Web Server

使用 Red Hat Ansible 认证内容集合 2.0 自动部署 JBoss Web Server 6.0

# 法律通告

Copyright © 2024 Red Hat, Inc.

The text of and illustrations in this document are licensed by Red Hat under a Creative Commons Attribution–Share Alike 3.0 Unported license ("CC-BY-SA"). An explanation of CC-BY-SA is available at

http://creativecommons.org/licenses/by-sa/3.0/

. In accordance with CC-BY-SA, if you distribute this document or an adaptation of it, you must provide the URL for the original version.

Red Hat, as the licensor of this document, waives the right to enforce, and agrees not to assert, Section 4d of CC-BY-SA to the fullest extent permitted by applicable law.

Red Hat, Red Hat Enterprise Linux, the Shadowman logo, the Red Hat logo, JBoss, OpenShift, Fedora, the Infinity logo, and RHCE are trademarks of Red Hat, Inc., registered in the United States and other countries.

Linux ® is the registered trademark of Linus Torvalds in the United States and other countries.

Java ® is a registered trademark of Oracle and/or its affiliates.

XFS ® is a trademark of Silicon Graphics International Corp. or its subsidiaries in the United States and/or other countries.

MySQL<sup>®</sup> is a registered trademark of MySQL AB in the United States, the European Union and other countries.

Node.js ® is an official trademark of Joyent. Red Hat is not formally related to or endorsed by the official Joyent Node.js open source or commercial project.

The OpenStack ® Word Mark and OpenStack logo are either registered trademarks/service marks or trademarks/service marks of the OpenStack Foundation, in the United States and other countries and are used with the OpenStack Foundation's permission. We are not affiliated with, endorsed or sponsored by the OpenStack Foundation, or the OpenStack community.

All other trademarks are the property of their respective owners.

### 摘要

安装和使用 Red Hat Ansible 认证的内容集合来自动化部署 JBoss Web 服务器。

# 目录

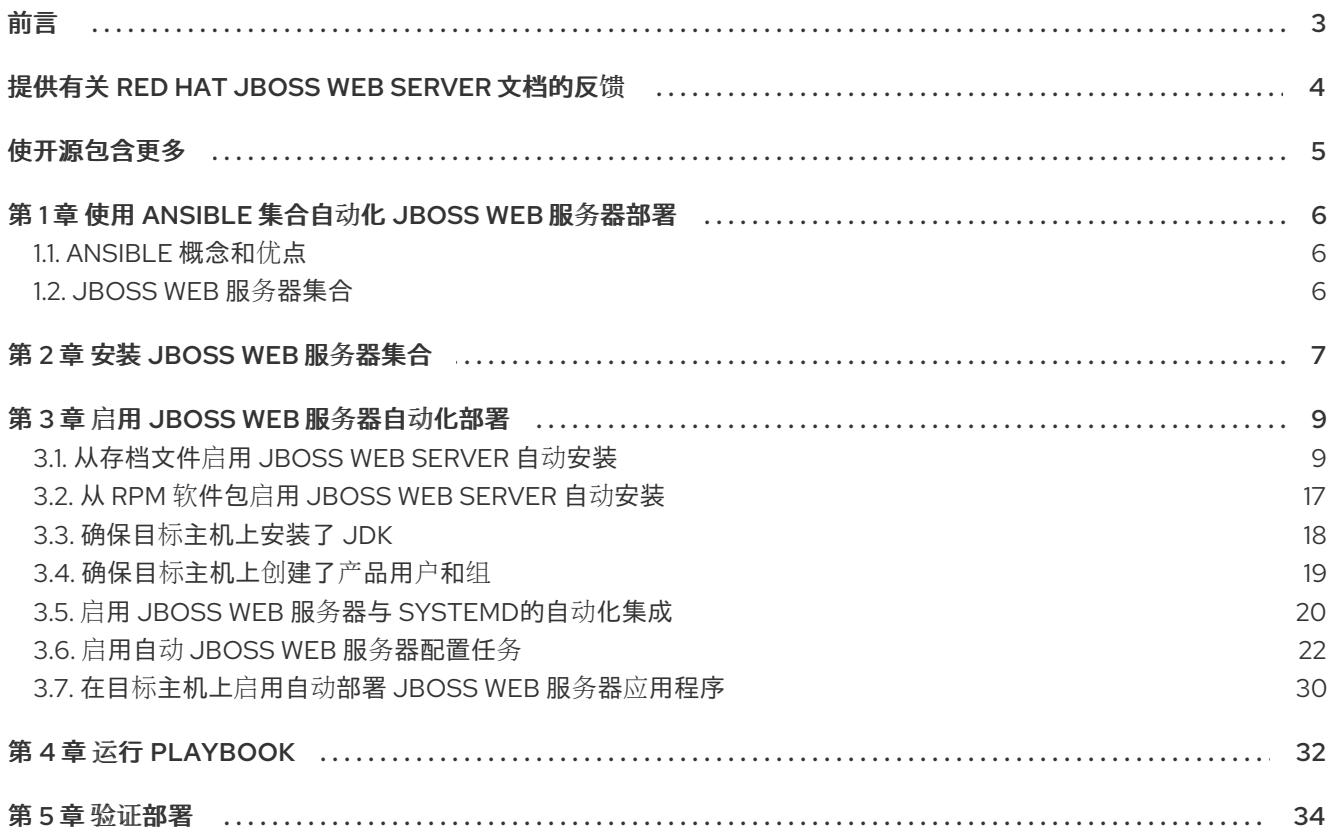

# 前言

<span id="page-6-0"></span>Red Hat JBoss Web Server 的 Red Hat Ansible 认证内容集合是红帽提供的预打包的 Ansible 内容集合。 您可以使用 Red Hat Ansible 认证的 Content Collection 来自动安装和配置 Red Hat JBoss Web Server 产品。您还可以在 playbook 中添加自定义任务,以便在与自动化产品安装或之后同时自动部署 JBoss Web Server 应用程序。

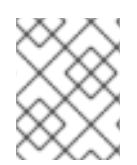

### 注意

本文档的其余部分将 Red Hat JBoss Web Server 的 Red Hat Ansible 认证内容集合称为 *JBoss Web Server* 集合 。

# 提供有关 RED HAT JBOSS WEB SERVER 文档的反馈

<span id="page-7-0"></span>要报告错误或改进文档,请登录到 Red Hat JIRA 帐户并提交问题。如果您没有 Red Hat Jira 帐户, 则会 提示您创建一个帐户。

#### 流程

- 1. 单击以下链接 以创建 [ticket](https://issues.redhat.com/secure/CreateIssueDetails!init.jspa?pid=12315922&summary=(issue+created via+link)&issuetype=1&priority=3&labels=customer-feedback&components=12328243)。
- 2. 在 Summary 中输入问题的简短描述。
- 3. 在 Description 中提供问题或功能增强的详细描述。包括一个指向文档中问题的 URL。
- 4. 点 Submit 创建问题,并将问题路由到适当的文档团队。

# 使开源包含更多

<span id="page-8-0"></span>红帽致力于替换我们的代码、文档和 Web 属性中存在问题的语言。我们从这四个术语开始:master、 slave、黑名单和白名单。由于此项工作十分艰巨,这些更改将在即将推出的几个发行版本中逐步实施。有 关更多详情,请参阅我们的首席技术官 Chris Wright [提供的消息。](https://www.redhat.com/en/blog/making-open-source-more-inclusive-eradicating-problematic-language)

# <span id="page-9-0"></span>第 1 章 使用 ANSIBLE 集合自动化 JBOSS WEB 服务器部署

Ansible 是一种信息技术(IT)自动化引擎, 可用于自动化和简化云调配、配置管理、应用程序部署、服务内 编配和其他跨 IT 企业的任务。

Ansible  $\hat{\text{H}}\hat{\text{H}}\hat{\text{H}}$ 是一种标准化的分发格式,可用于可重复使用的 Ansible 内容,如 playbook、角色、模块和 插件。红帽提供了一系列预打包的 Red Hat Ansible 认证内容集合。您可以使用这些 Red Hat Ansible 认证 内容集合来自动部署各种 Red Hat Runtimes 产品,如系统中的 Red Hat JBoss Web Server。

## <span id="page-9-1"></span>1.1. ANSIBLE 概念和优点

Ansible 包括各种元素, 如 playbook、角色、内容集合和自动化执行环境。使用 Ansible 自动执行 IT 流 程、工作流和基础架构生命周期,可为您的企业带来多个好处。如果您不熟悉 Ansible 架构,或者您希望 有关使用 Ansible 的好处的更多信息, 请参阅以下 附加资源 链接。

#### 其他资源

- Ansible [如何工作](https://www.redhat.com/en/about/videos/how-ansible-works)
- 了解 [Ansible](https://access.redhat.com/documentation/zh-cn/red_hat_ansible_automation_platform/2.1/html-single/red_hat_ansible_automation_platform_creator_guide/index#understanding_ansible_concepts) 概念
- 了解 [Ansible](https://www.redhat.com/en/topics/automation/learning-ansible-tutorial) 基础知识
- Red Hat Ansible [Automation](https://access.redhat.com/products/red-hat-ansible-automation-platform/) Platform 产品页

## <span id="page-9-2"></span>1.2. JBOSS WEB 服务器集合

有关 JBoss Web 服务器集合的常规信息,请参阅 Red Hat [Automation](https://console.redhat.com/ansible/automation-hub/token) Hub 中的 Ansible Collection redhat.jws 页面。Ansible [Collection](https://console.redhat.com/ansible/automation-hub/repo/published/redhat/jws/docs) - redhat.jws页[面包含有关集合包含的角色的信息。您可以点角色](https://console.redhat.com/ansible/automation-hub/repo/published/redhat/jws/docs) 名称来查看此角色的目的、任何要求或依赖项的详细信息,以及角色用于完成自动化任务的变量和默认设 置列表。

#### 其他资源

什么是 Ansible [内容集合?](https://www.redhat.com/en/technologies/management/ansible/ansible-content-collections)

# 第 2 章 安装 JBOSS WEB 服务器集合

<span id="page-10-1"></span><span id="page-10-0"></span>作为使用 Ansible 自动部署 Red Hat JBoss Web Server 的第一步, 您必须从 Red Hat [Automation](https://console.redhat.com/ansible/automation-hub/token) Hub 下 载并安装 JBoss Web Server 集合。JBoss Web Server 集合在 Red Hat [Automation](https://console.redhat.com/ansible/automation-hub/token) Hub 中命名为 redhat.iws。在安装 JBoss Web 服务器集合前,您必须确保您的系统符合某些先决条件。

#### 先决条件

- 您已通过安装 Red Hat Ansible Automation Platform 2.x 在系统中的控制节点上安装了 ansible**core** 软件包版本 2.12 或更高版本。 有关安装 Red Hat Ansible Automation Platform [的更多信息,](https://access.redhat.com/documentation/zh-cn/red_hat_ansible_automation_platform/2.2/html-single/red_hat_ansible_automation_platform_installation_guide/index)请参阅 Red Hat Ansible Automation Platform 安装指南。
- 您已更新了 **ansible.cfg** 文件,以使用 Red Hat Automation Hub 作为 Ansible 集合 *的主要来源*。  $\bullet$ 有关更新 **ansible.cfg** 文件的更多信息,请参阅[开始使用自](https://access.redhat.com/documentation/zh-cn/red_hat_ansible_automation_platform/2.1/html-single/getting_started_with_automation_hub/index)动化中心。

#### 流程

在 Ansible 控制节点上, 输入以下命令:  $\bullet$ 

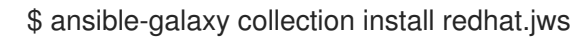

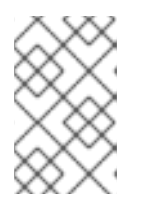

### 注意

如果上述命令生成 **Failed to find collection redhat.jws:\*** 错误消息,请确定您正 确更新了 ansible.cfg 文件以使用 Red Hat [Automation](https://access.redhat.com/documentation/zh-cn/red_hat_ansible_automation_platform/2.1/html-single/getting_started_with_automation_hub/index) Hub, 如 开始使用自动化 中心 所述。

前面的命令会产生以下输出:

Starting galaxy collection install process

Process install dependency map

Starting collection install process

...

redhat.jws:2.0.*x* was installed successfully

...

redhat.runtimes\_common:1.1.*x* was installed successfully

...

ansible.posix:1.5.*x* was installed successfully

对于 brevity,前面的示例使用 ellipses 来表示忽略的文本。在前面的输出中,**2.0.***x* 代表 **redhat.jws** 集合的完整版本号(如 **2.0.0**)。同样,**1.1.***x* 和 **1.5.***x* 代表已安装的 **redhat.runtimes\_common** 和 **ansible.posix** 集合的完整版本号。

● 在 Ansible 控制节点上, 输入以下命令:

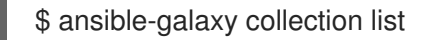

前面的命令显示已安装集合的列表。例如:

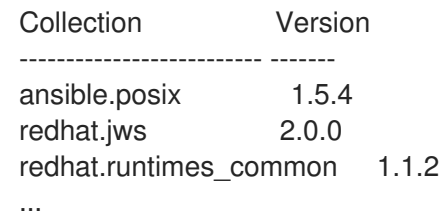

如上例所示,当您安装 **redhat.jws** 集合时,**ansible.posix** 和 **redhat.runtimes\_common** 集合也会在 Ansible 控制节点上自动下载并安装。**redhat.runtimes\_common** 集合提供了一组标准实用程序,以支持 各种 Red Hat Runtimes 产品 (如 JBoss Web Server) 的自动化部署。

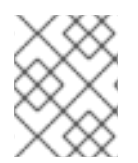

#### 注意

如果您的 Ansible 控制节点上已存在适当的 **ansible.posix** 和 **redhat.runtimes\_common** 集合,则这些集合不会再次自动安装。

#### 其他资源

● [Automation](https://console.redhat.com/ansible/automation-hub/token) Hub: 连接到 Hub

# 第 3 章 启用 JBOSS WEB 服务器自动化部署

<span id="page-12-0"></span>JBoss Web Server 集合提供了一组完整的变量和默认值,您可以手动更新以满足您的设置要求。这些变 量设置提供了 JBoss Web Server 集合在目标主机上完成 Red Hat JBoss Web Server 的自动化和自定义 安装所需的所有信息。

有关 JBoss Web Server 集合提供的变量的完整列表,请查看 Red Hat [Automation](https://console.redhat.com/ansible/automation-hub/token) Hub 中的 **jws** 角色的 信息页面。**jws** 角色的信息页面列出了您可以定义的所有变[量的名称、描述和默](https://console.redhat.com/ansible/automation-hub/repo/published/redhat/jws/content/role/jws)认值。

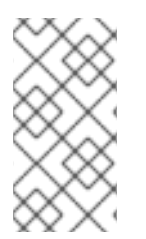

#### 注意

您可以以多种方式定义变量。默认情况下,JBoss Web Server 集合包含一个 **playbook.yml** 文件示例,该文件链接到同一 **/playbooks** 文件夹中的 **vars.yml** 文件。为 便于说明,本节中的说明描述了如何在集合提供的 **vars.yml** 文件中定义变量。如果您希望 **定义变量,您可以使用不同的方法定义变量。** 

您可以定义变量来自动化以下任务:

- 从您选择[的存档文件安装](#page-16-0) JBoss Web Server, 也可以从红帽客户门户网站自动下载或手动下载。
- 从 RPM 软[件包安装](#page-20-0) JBoss Web Server。
- 确保目标[主机上安装了受支持的](#page-22-1) JDK 版本。
- 确保目标主机 上创建产品用[户帐户](#page-23-1)和组。
- 将 JBoss Web 服务器与 svstemd集成。
- 配置 JBoss Web 服务[器安装](#page-29-0).

您还可以通过在 playbook 中添加自定义任务来自动部署 Web 应[用程序,如在目](#page-33-0)标主机上 启用 JBoss Web Server 应用程序自动化部署 中所述。

### <span id="page-12-1"></span>3.1. 从存档文件启用 JBOSS WEB SERVER 自动安装

默认情况下,JBoss Web 服务器集合配置为从产品归档文件在每个目标主机上安装 Red Hat JBoss Web Server。根据您的设置要求,您可以启用 JBoss Web Server 集合,从存档文件同时安装基本产品版本、 产品补丁更新或两者。您可以选择从红帽客户门户网站手动下载存档文件,或者启用 JBoss Web Server 集合来自动下载存档文件。

#### 3.1.1. 启用基本 JBoss Web 服务器版本的自动安装

您可以启用 JBoss Web Server 集合, 从产品归档文件安装指定 JBoss Web Server 版本的基本版本。*基* 础版本是 特定产品版本的初始发行版本(例如,6.0.0 是版本 6.0 的基本版本)。

**JBoss Web** 服务器集合要求 **Ansible** 控制节点上提供了相应存档文件的本地副本。如果存档文件的副 本还没有在您的系统中,您可以设置变量来启用集合,以从红帽客户门户网站自动下载存档文件。或者, 您可以手动下载存档文件。

先决条件

[您已安装了](#page-10-1) **JBoss Web Server** 集合。

如果系统上已经有 **JBoss Web Server** 归档文件的副本,您已将这些存档文件复制到 **Ansible** 控制节点上。

如果您希望 **JBoss Web** 服务器集合从红帽客户门户网站自动下载存档文件,您已创建了红 帽服务帐户。

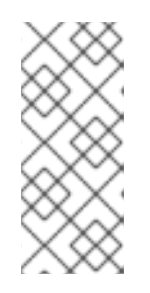

注意

服务帐户可让您安全并自动连接和验证服务或应用程序,而无需最终用户凭 证或直接交互。要创建服务帐户,请登录到 **Red Hat Hybrid Cloud Console** 中的 **Service [Accounts](https://console.redhat.com/iam/service-accounts)** 页面,然后点 **Create service account**。

如果您希望手动下载存档文件,您可以将适当的存档文件下载到 **Ansible** 控制节点。如需更 多信息,请参阅 **Red Hat JBoss Web Server** [安装指南。](https://access.redhat.com/documentation/zh-cn/red_hat_jboss_web_server/6.0/html-single/installation_guide/index#downloading_and_extracting_jboss_web_server)

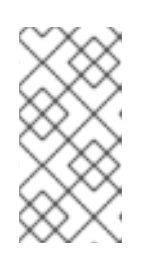

注意

如果手动下载存档文件,则不需要在 **Ansible** 控制节点上提取这些文件。在 这种情况下,**JBoss Web** 服务器集合会自动提取存档文件。

#### 流程

在 **Ansible** 控制节点上,打开 **vars.yml** 文件。

2.

1.

要指定要安装的 **JBoss Web Server** 版本,请将 **jws\_version** 变量设置为适当的基本发行版 本。

例如:

[...] jws\_version: 6.0.0

#### 注意

<span id="page-14-1"></span>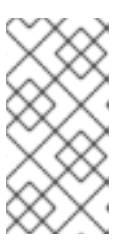

确保为 **jws\_version** 变量指定的值与您要安装的产品存档文件的版本匹配。 例如,要为 **JBoss Web Server 6.0** 安装存档文件,请指定值 **6.0.0**。

3.

如果您还想为目标主机上的操作系统安装原生 **JBoss Web Server** 归档,请执行以下操作:

a.

将 **jws\_native** 变量设置为 **True**。

例如:

[...] jws\_native: True

注意

默认情况下,**jws\_native** 变量被设置为 **False**,这意味着 **JBoss Web Server** 集合只会安装主应用服务器存档。

如果将 **jws\_native** 变量设置为 **True**,且您没有启用自动文件下载,请 确保也获取并复制了原生存档文件到 **Ansible** 控制节点。在这种情况下,请确 保复制的存档文件与目标主机上安装的操作系统版本匹配。

b.

<span id="page-14-0"></span>如果要为 **JBoss Web Server 6.0** 安装原生存档文件,还要设置 **jws\_native\_zipfile** 变 量来指定适当的文件名。

例如:

重要

[...] jws\_native\_zipfile: jws-6.0.0-optional-native-components-RHEL8-x86\_64.zip

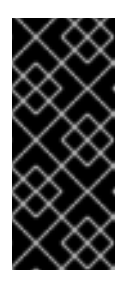

由于 **JBoss Web Server 6.0** 中原生归档文件的命名格式的变化,如果 您要为 **6.0.0** 版本安装原生存档文件,则此步骤是必须的。在这种情况下,请 确保为目标主机上安装的操作系统指定正确的原生存档文件。

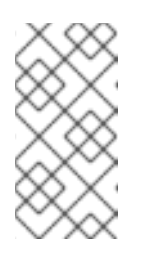

如果要为 **JBoss Web Server 5.x** 版本安装其中一个默认原生存档文 件,则不需要这一步。

4.

如果您希望集合从红帽客户门户网站自动下载存档文件,请设置 **rhn\_username** 和 **rhn\_password** 变量,以指定您的红帽客户端标识符**(ID)**和 **secret**。

例如:

[...] rhn\_username: *<client\_ID>* rhn\_password: *<client\_secret>*

注意

注意

在前面的示例中,将 **&** *lt;red\_hat\_username* **&** *gt;* 和 *<red\_hat\_password* **>** 替换为与您的 红帽服务帐户关联的客户端 **ID** 和客户端 **secret**。

如果您希望手动下载存档文件,或者已以某种方式获取这些文件,则不需要 设置 **rhn\_username** 和 **rhn\_password** 变量。

如果 **jws\_native** 变量也被设置为 **True**,则集合会自动决定哪些原生存档文 件与目标主机上安装的操作系统匹配。如果您的 **Ansible** 控制节点上已存在适当 存档文件的副本,则集合不会再次下载这些存档文件。

5.

如果您更改了 **Ansible** 控制节点上下载的存档文件的名称,请设置 **zipfile\_name** 和 jws\_native\_zipfile 变量, 以指定您要安装的文件。

例如:

[...] zipfile\_name: *<application\_server\_file>* jws\_native\_zipfile: *<native\_file>*

在前面的示例中,将 **<** *application\_server\_file>* 和 *<native\_file* **>** 替换为适当的归档文件 名。

#### 注意

<span id="page-16-0"></span>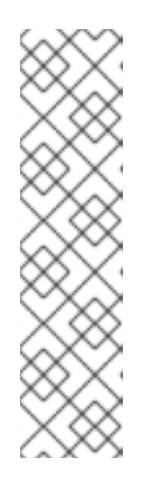

如果您没有更改主应用服务器存档文件的名称,则不需要设置 **zipfile\_name** 变量。**JBoss Web Server** 集合使用 **jws\_version** 变量的值自动确定默认文件 名。

如果要为 **JBoss Web Server 6.0** 安装原生存档文件,您必须设置 iws\_native\_zipfile 变量, 如 第 [3b](#page-14-0) 步 所述, 即使您没有更改默认文件名。

6.

将您的更改保存到 **vars.yml** 文件。

通过设置这些变量,您可以启用 **JBoss Web Server** 集合,以便在随后运行 **playbook** 时在目标主机 上自动安装基础产品版本。

**3.1.2.** 启用 **JBoss Web** 服务器补丁更新的自动安装

如果产品补丁更新可用于正在安装的 **JBoss Web** 服务器版本,您也可以启用 **JBoss Web Server** 集 合从存档文件安装这些补丁更新。根据您的要求,您可以启用 **JBoss Web Server** 集合,以只为特定版本 安装最新的累积补丁或累积补丁。您可以使用相同的步骤启用补丁更新的自动安装,无论您要与基本发行 版本同时安装这些更新。

**JBoss Web** 服务器集合要求 **Ansible** 控制节点上提供了相应存档文件的本地副本。如果存档文件的副 本还没有在您的系统中,您可以设置变量来启用集合,以从红帽客户门户网站自动下载存档文件。或者, 您可以手动下载存档文件。

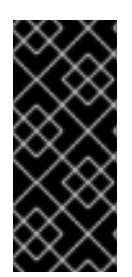

#### 重要

您不能使用 累积补丁更新来安装产品版本的基础**(***X.X.***0)**版本。例如,安装 **6.0.2** 补丁 将安装 **6.0.1** 和 **6.0.2** 版本,但无法安装基本 **6.0.0** 版本。在这种情况下,您必须确保适当 产品版本的基本版本(如 6.0.0)也同时安装或之前安装。

先决条件

- [您已安装了](#page-10-1) **JBoss Web Server** 集合。
- 

如果系统上已存在您要安装的最新补丁更新存档文件的副本,您已将这些存档文件复制到 **Ansible** 控制节点。

如果您希望 **JBoss Web** 服务器集合从红帽客户门户网站自动下载存档文件,您已创建了红 帽服务帐户。

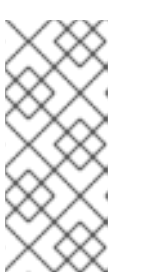

注意

服务帐户可让您安全并自动连接和验证服务或应用程序。而无需最终用户凭 证或直接交互。要创建服务帐户,请登录到 **Red Hat Hybrid Cloud Console** 中的 **Service [Accounts](https://console.redhat.com/iam/service-accounts)** 页面,然后点 **Create service account**。

如果您希望手动下载存档文件,您可以将适当的存档文件下载到 **Ansible** 控制节点。如需更 多信息,请参阅 **Red Hat JBoss Web Server** [安装指南。](https://access.redhat.com/documentation/zh-cn/red_hat_jboss_web_server/6.0/html-single/installation_guide/index#downloading_and_extracting_jboss_web_server)

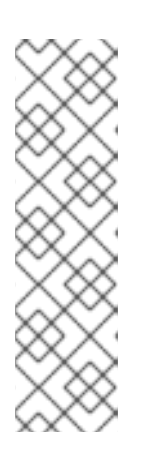

注意

补丁更新是累积的。您不需要为当前未安装的任何早期补丁更新下载存档文 件。

如果手动下载存档文件,则不需要在 **Ansible** 控制节点上提取这些文件。在 这种情况下,**JBoss Web** 服务器集合会自动提取存档文件。

流程

1.

在 **Ansible** 控制节点上,打开 **vars.yml** 文件。

2.

将 **jws\_apply\_patches** 变量设置为 **True**。

例如:

[...] jws\_version: 6.0.0 jws\_native: True [...] jws\_apply\_patches: True

#### 注意

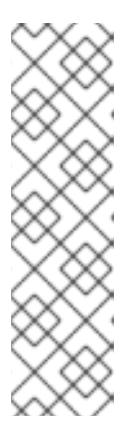

确保将 **jws\_version** 变量设置为相应产品版本(如 **6.0.0**)的基础版本。

如果 **jws\_native** 变量设置为 **True**,且您没有启用自动文件下载,请确保已 将适当的补丁版本的原生存档文件复制到 **Ansible** 控制节点。在这种情况下,请 确保复制的存档文件与目标主机上安装的操作系统版本匹配。

将 **jws\_apply\_patches** 变量设置为 **True** 可让 **JBoss Web Server** 集合安装适当的补丁更 新。

3.

如果您希望集合只为特定版本安装累积补丁, 请将 iws\_patch\_version 变量设置为您要安装 的最新补丁版本。

例如:

[...] jws\_apply\_patches: True jws\_patch\_version: 6.0.2

根据前面的示例,集合只会安装最多 **6.0.2** 版本的累积补丁,即使后续补丁也可用。

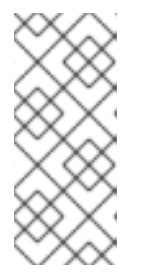

注意

如果您希望集合安装最新的累积补丁更新,则不需要设置 **jws\_patch\_version** 变量。在这种情况下,集合会根据您在 **jws\_version** 变量中 指定的产品版本决定要安装的正确补丁。

4.

如果您希望集合从红帽客户门户网站自动下载存档文件,请设置 **rhn\_username** 和 **rhn\_password** 变量,以指定您的红帽客户端标识符**(ID)**和 **secret**。

例如:

[...] rhn\_username: *<client\_ID>* rhn\_password: *<client\_secret>*

在前面的示例中,将 **&** *lt;red\_hat\_username* **&** *gt;* 和 *<red\_hat\_password* **>** 替换为与您的 红帽服务帐户关联的客户端 **ID** 和客户端 **secret**。

注意

如果您希望手动下载存档文件,或者已以某种方式获取这些文件,则不需要 设置 **rhn\_username** 和 **rhn\_password** 变量。

如果 **jws\_native** 变量也被设置为 **True**,则集合会自动决定哪些原生存档文 件与目标主机上安装的操作系统匹配。如果您的 **Ansible** 控制节点上已存在适当 存档文件的副本,则集合不会再次下载这些存档文件。

如果将 **jws\_patch\_version** 变量设置为特定版本,则集合只会将所有累积补 丁下载到该补丁版本,即使后续补丁也可用。

5.

默认情况下,**JBoss Web** 服务器集合配置为联系红帽客户门户网站,以检查新的补丁更新是 否可用。如果要强制完全离线安装,并防止集合联系红帽客户门户网站,请将 **jws\_offline\_install** 变量设置为 **True**。

例如:

[...] jws\_offline\_install: True

注意

如果您的 **Ansible** 控制节点无法访问互联网,并且希望集合避免联系红帽客 户门户网站以进行文件下载,则 **jws\_offline\_install** 变量很有用。在这种情况 下,您必须确保 **Ansible** 控制节点上已存在适当存档文件的副本。

如果将 **jws\_offline\_install** 变量设置为 **True**,则集合不会尝试联系红帽客户 门户网站,即使您也设置了 **rhn\_username** 和 **rhn\_password** 变量来启用自动文 件下载。

6.

将您的更改保存到 **vars.yml** 文件。

通过设置这些变量,您可以启用 **JBoss Web Server** 集合,以便在随后运行 **playbook** 时在目标主机

上自动安装产品补丁更新。

注意

#### <span id="page-20-0"></span>**3.2.** 从 **RPM** 软件包启用 **JBOSS WEB SERVER** 自动安装

您可以启用 **JBoss Web Server** 集合,从 **RPM** 软件包在每个目标主机上安装 **Red Hat JBoss Web Server**。在这种情况下,**JBoss Web** 服务器集合会自动从红帽客户门户网站获取 **RPM** 软件包。

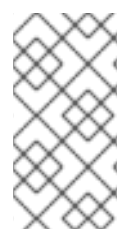

当您启用 **RPM** 安装方法时,**JBoss Web Server** 集合会为最新的 **JBoss Web Server** 版本安装最新的可用 **RPM** 软件包,包括任何补丁更新。

#### 先决条件

- $\bullet$ 您的系统符合 **Red Hat [Enterprise](https://access.redhat.com/documentation/zh-cn/red_hat_jboss_web_server/5.7/html-single/installation_guide/index#rhel_requirements_rpm) Linux** 软件包要求。
- 

您已使用 **Red Hat Subscription [Management](https://access.redhat.com/documentation/zh-cn/red_hat_jboss_web_server/5.7/html-single/installation_guide/index#attach_subscriptions)** 注册了您的系统,并订阅了相关的 **Content Delivery Network (CDN)**存储库。

- [您已安装了](#page-10-1) **JBoss Web Server** 集合。
- 

您有一个可正常工作的互联网连接,可以使用 **JBoss Web Server** 集合从红帽客户门户网站 获取 **RPM** 软件包。

#### 流程

在 **Ansible** 控制节点上,打开 **vars.yml** 文件。

2.

1.

要从 **RPM** 软件包启用安装,请将 **jws\_install\_method** 变量设置为 **rpm**。

例如:

[...]

jws\_install\_method: rpm

将您的更改保存到 **vars.yml** 文件。

将 **jws\_install\_method** 变量设置为 **rpm** 后,**JBoss Web Server** 集合会自动获取 **RPM** 软件包,并在 随后运行 **playbook** 时在目标主机上安装产品。

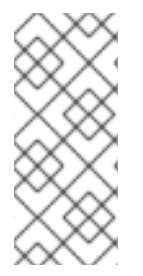

3.

默认情况下,**JBoss Web** 服务器集合在 **/opt/rh/jws6/root/usr/share/tomcat** 目录中安 装 **JBoss Web Server**。如果要使用不同的安装目录,您可以手动在每个目标主机上创建 指向 **/opt/rh/jws6/root/usr/share/tomcat** 的符号链接。

<span id="page-21-0"></span>**3.3.** 确保目标主机上安装了 **JDK**

注意

**JBoss Web** 服务器要求 **Java** 开发套件**(JDK)**已作为目标主机上的前提条件安装,以确保 **JBoss Web** 服务器已成功执行。**JDK** 包括 **Java** 运行时环境**(JRE)**和 **Java** 虚拟机**(JVM)**,必须在您要运行 **JBoss Web** 服务[器的任何主机上可用。有关](https://access.redhat.com/articles/7041598/) **JBoss Web** 服务器支持的 **JDK** 版本的完整列表,请参阅 **JBoss Web Server 6** 支持的配置。

默认情况下,**JBoss Web** 服务器集合不会根据您已在目标主机上安装受支持的 **JDK**,自动安装 **JDK**。 但是,为了方便起见,您可以将 **JBoss Web Server** 集合配置为在每个目标主机上自动安装受支持的 **OpenJDK** 版本。

使用 **JBoss Web Server** 集合时,请考虑以下有关安装 **JDK** 的指南:

如果要在目标主机上安装受支持的 **OpenJDK** 版本,您可以将 **jws\_java\_version** 变量设置为 适当的 **JDK** 版本(如 **1.8.0**、**11** 或 **17**)。在随后运行 **playbook** 时,**JBoss Web Server** 集合会 在每个目标主机上安装指定的 **OpenJDK** 版本。

如果要安装 **IBM JDK** 或 **Oracle JDK** 的支持版本,您必须在每个目标主机上手动安装 **JDK**, 也可以使用您自己的 **playbook** 自动执行此过程。有关手动安装 **IBM JDK** 或 **Oracle JDK** 版本的 更多信息,请参阅 **Red Hat JBoss Web Server** [安装指南](https://access.redhat.com/documentation/zh-cn/red_hat_jboss_web_server/5.6/html-single/installation_guide/index#prerequisites)。在这种情况下,您不需要设置变量。

如果您已在目标主机上安装了受支持的 **JDK**,则不需要设置变量。

#### 注意

<span id="page-22-1"></span>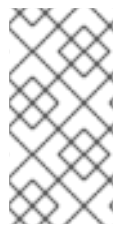

如果要启用 **JBoss Web Server** 集合在尚未安装支持的 **JDK** 的目标主机上安装红帽构 建的 OpenJDK, 请使用以下步骤。

#### 先决条件

 $\blacksquare$ 

[您已安装了](#page-10-1) **JBoss Web Server** 集合。

#### 流程

在 **Ansible** 控制节点上,打开 **vars.yml** 文件。

2.

1.

将 **jws\_java\_version** 变量设置为您要安装的相应 **OpenJDK** 版本。

例如:

[...] jws\_java\_version: 1.8.0

根据上例,**JBoss Web Server** 集合在运行 **playbook** 时会在每个目标主机上安装红帽构建的 **OpenJDK 8**。

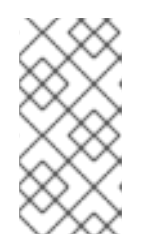

注意

或者,如果您希望 **JBoss Web Server** 集合安装红帽构建的 **OpenJDK** 版本 **11** 或 **17**,请根据情况将 **jws\_java\_version** 变量设置为 **11** 或 **17** 的值。

3.

将您的更改保存到 **vars.yml** 文件。

<span id="page-22-0"></span>**3.4.** 确保目标主机上创建了产品用户和组

**JBoss Web** 服务器要求已作为目标主机上的前提条件创建产品用户帐户和用户组。默认情况 下,**JBoss Web** 服务器集合通过在每个目标主机上自动创建 **tomcat** 用户帐户和 **tomcat** 组来处理这一要 求。但是,如果您希望 **JBoss Web** 服务器集合创建不同的用户帐户和组,您可以修改 **JBoss Web Server** 集合的行为以满足您的设置要求。

<span id="page-23-2"></span><span id="page-23-1"></span>产品用户帐户也被分配 **Tomcat** 目录的所有权,以运行 **Tomcat** 服务。

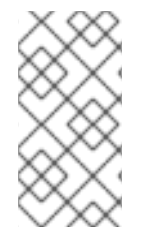

注意

如果要启用 **JBoss Web Server** 集合来创建不同的用户帐户和组,而不是使用 **tomcat** 默认值。

先决条件

 $\bullet$ 

[您已安装了](#page-10-1) **JBoss Web Server** 集合。

#### 流程

在 **Ansible** 控制节点上,打开 **vars.yml** 文件。

2.

1.

将 **jws\_user** 和 **jws\_group** 变量设置为您要创建的相应产品用户名和组名称。

例如:

[...] jws\_user: myuser jws\_group: myuser

根据前面的示例,**JBoss Web** 服务器集合会自动创建 **myuser** 用户帐户和组,而不是创建默 认的 **tomcat** 用户帐户和组。

3.

将您的更改保存到 **vars.yml** 文件。

<span id="page-23-0"></span>**3.5.** 启用 **JBOSS WEB** 服务器与 **SYSTEMD**的自动化集成

您可以选择启用 **JBoss Web Server** 集合,将 **JBoss Web** 服务器设置为系统守护进程可以管理的服 务。默认情况下,**JBoss Web** 服务器集合没有配置为将 **JBoss Web** 服务器与系统守护进程集成。如果 您启用此功能,**JBoss Web** 服务器集合会在每个目标主机上自动将 **JBoss Web Server** 设置为 **jws6 tomcat** 服务。但是,如果要使用不同的服务名称,您可以修改 **JBoss Web Server** 集合的行为以满足您 的设置要求。

<span id="page-24-0"></span>当您将 **JBoss Web** 服务器与系统守护进程集成时,系统守护进程可在系统启动时自动启动 **JBoss Web Server** 服务。系统守护进程还提供用于启动、停止和检查产品状态的功能。默认系统守护进程是 **systemd**。

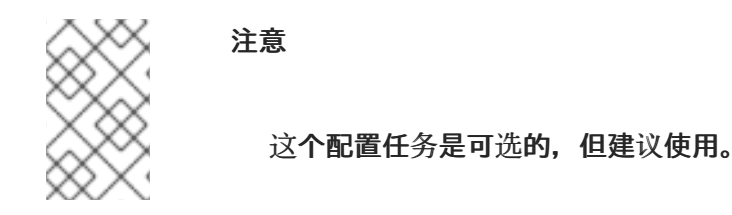

先决条件

 $\bullet$ 

[您已安装了](#page-10-1) **JBoss Web Server** 集合。

#### 流程

在 **Ansible** 控制节点上,打开 **vars.yml** 文件。

2.

1.

要启用与 **systemd** 集成,请将 **jws\_systemd\_enabled** 变量设置为 **True**。

例如:

[...] jws\_systemd\_enabled: True

#### 3.

如果您希望 **JBoss Web** 服务器使用 **jws6-tomcat** 以外的服务名称,请将 jws service name 变量设置为适当的值。

#### 例如:

[...] jws\_service\_name: jws

根据上例,**JBoss Web Server** 集合在运行 **playbook** 时将产品设置为每个目标主机上的 **jws** 服务。

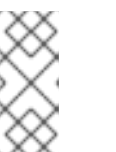

注意

如果您没有设置 **jws\_service\_name** 变量,**JBoss Web** 服务器集合会自动将 产品设置为 **jws6-tomcat** 服务。

4.

如果您没有启用红帽构建的 **OpenJDK** 自动安装,还要设置 **jws\_java\_home** 变量来指定目标 主机上安装的 **JDK** 的完整路径。

例如:

[...] jws\_java\_home: *<JAVA\_HOME path>*

注意

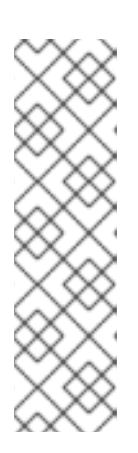

为确保与 **systemd** 成功集成,如果没有启用红帽构建的 **OpenJDK** 自动安 装,您必须设置 **jws\_java\_home** 变量。

如果您启用红帽构建的 OpenJDK 自动安装, 则不需要这一步, 如 确保目标 [主机上安装](#page-22-1) **JDK** 所述。

5.

将您的更改保存到 **vars.yml** 文件。

<span id="page-25-0"></span>**3.6.** 启用自动 **JBOSS WEB** 服务器配置任务

**JBoss Web** 服务器集合提供了一组全面的变量,以启用 **JBoss Web** 服务器安装的自动配置。默认情 况下,**JBoss Web** 服务器集合将 **JBoss Web** 服务器配置为侦听端口 **8080** 上的非安全 **HTTP** 连接。

其它产品功能默认是禁用的:

支持安全 **HTTPS** 连接

**mod\_cluster** 支持将 **HTTP** 服务器请求负载平衡到 **JBoss Web** 服务器后端

将敏感数据存储在加密的 **Java** 密钥存储中的密码库

支持 **SELinux** 策略

要启用更广泛的产品功能,您可以定义变量来修改 **JBoss Web Server** 集合的行为,以满足您的设置 要求。

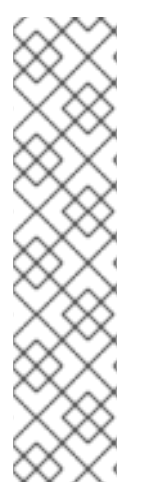

注意

以下小节仅描述了 **JBoss Web** 服务器集合可以执行的自动化配置更新的子集。这些示 例更新侧重于启用对 **HTTPS** 连接的支持、启用 **mod\_cluster** 支持、启用密码库并启用 **SELinux** 策略。

有关 **JBoss Web Server** 集合提供的变量的完整列表,请参阅 **Red Hat Automation Hub** 中的 **jws** [角色的信息](https://console.redhat.com/ansible/automation-hub/repo/published/redhat/jws/content/role/jws)页[面。有关配置和使用](https://console.redhat.com/ansible/automation-hub/token) **JBoss Web Server** 功能的更多信息, 请参阅 **Red Hat JBoss Web [Server](https://access.redhat.com/documentation/zh-cn/red_hat_jboss_web_server/)** 文档。

**3.6.1.** 在 **JBoss Web** 服务器中启用 **HTTPS** 支持自动配置

您可以配置 **JBoss Web** 服务器,以支持通过 **HTTPS** 协议在 **Web** 客户端和 **Web** 服务器之间安全加 密连接。

在使用 **JBoss Web Server** 集合时,请考虑以下关于启用 **HTTPS** 支持的指南:

如果要启用 **HTTPS** 支持,您必须确保每个目标主机上存在 **Java** 密钥存储,然后才能运行 **playbook**。**JBoss Web** 服务器集合不会自动提供或创建 **Java** 密钥存储。在这种情况下,您必 须在目标主机上创建新的密钥存储,或将现有密钥存储文件复制到每个目标主机上,如以下步骤 **[1](#page-28-0)** 所述。

要启用 **HTTPS** 支持,您可以将 **jws\_listen\_https\_enabled** 变量设置为 **True**。

当您启用 **HTTPS** 支持时,**JBoss Web Server** 集合将使用 **Java** 密钥存储的适当路径和密码 设置更新每个目标主机上的 **server.xml** 文件。默认情况下,**JBoss Web** 服务器集合分别在 **server.xml** 文件中配置这些路径和密码设置,其值为 **/etc/ssl/keystore.jks** 和 **changeit**。但是, 如果要使用不同的密钥存储路径或密钥存储密码,您可以修改 **JBoss Web Server** 集合的行为以 满足您的设置要求。

#### 先决条件

 $\bullet$ 

1.

[您已安装了](#page-10-1) **JBoss Web Server** 集合。

#### 流程

如果要创建 **Java** 密钥存储,请执行以下步骤:

a.

登录到您要创建密钥存储的 月标主机。

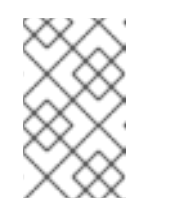

确保已安装 **JDK**,并且目标主机上已设置了 **JAVA\_HOME** 变量。

b.

c.

 $\bullet$ 

运行以下命令来创建密钥存储:

注意

\$JAVA\_HOME/bin/keytool -genkeypair -alias tomcat -keyalg RSA -keystore *<path\_to\_keystore>*

在前面的命令中,将 **&** *lt;path\_to\_keystore* **>** 替换为您要创建的密钥存储文件的完整 路径。如果没有指定 **-keystore** 选项,命令会在一些默认位置创建密钥存储文件,具体取决 于您安装的 **JDK** 版本。例如,如果您使用红帽构建的 **OpenJDK**,密钥存储的默认位置为 **/etc/ssl/keystore.jks**。

前面的命令生成密钥存储文件,其中包含一对公钥和私钥,以及单个用于服务器身份验 证的自签名证书。密钥对和自签名证书存储在单个密钥存储条目中,该条目由 **-alias** 选项标 识(如 **tomcat**)。

当 **keytool** 命令提示您输入以下信息时,请为设置输入适当的值:

密钥存储密码(默认为 更改)

有关证书的常规信息

<span id="page-28-0"></span>证书的密钥密码(默认为密钥存储密码)

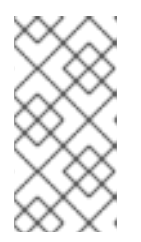

注意

另外,您也可以使用 **Linux scp** 命令在不同主机之间复制现有的密钥存储文 件,而不是创建新的密钥存储文件。

要启用对 **HTTPS** 连接的支持,请执行以下步骤:

在 *Ansible* 控制节点上,打开 **vars.yml** 文件。

b.

a.

2.

将 **jws\_listen\_https\_enabled** 变量设置为 **True**。

例如:

[...] jws\_listen\_https\_enabled: True

c.

如果每个目标主机上的 Java 密钥存储都位于 /etc/ssl/keystore.jks 以外的路径中, 请 将 **jws\_listen\_https\_keystore\_file** 变量设置为适当的值。

例如:

[...] jws\_listen\_https\_keystore\_file: *<keystore\_path>*

在前面的示例中,将 *<keystore\_path* **>** 替换为每个目标主机上密钥存储文件的完整路 径。

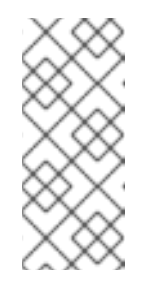

#### 注意

如果您没有设置 **jws\_listen\_https\_keystore\_file** 变量,**JBoss Web** 服务器集合会自动将 **server.xml** 文件中的 **certificateKeystoreFile** 设置配置 为 **/etc/ssl/keystore.jks**。

#### <span id="page-29-0"></span>如果每个目标主机上的 **Java** 密钥存储使用 **changeit** 以外的密码,请将 jws listen https keystore password 变量设置为适当的值。

例如:

[...] jws\_listen\_https\_keystore\_password: *<keystore\_password>*

在前面的示例中,将 **&** *lt;keystore\_password* **>** 替换为每个目标主机上的 **Java** 密钥存 储的正确密码。

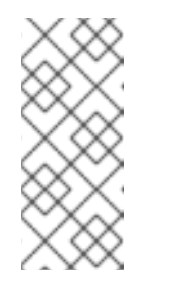

注意

如果您没有设置 **jws\_listen\_https\_keystore\_password** 变量,**JBoss Web** 服务器集合会在 **server.xml** 中自动配置 **certificateKeystorePassword** 设置,值为 **changeit**。

e.

将您的更改保存到 **vars.yml** 文件。

**3.6.2.** 在 **JBoss Web** 服务器中启用 **mod\_cluster** 支持自动配置

**mod\_cluster** 连接器是一个减少配置和智能解决方案,用于对 **JBoss Web** 服务器后端进行负载平衡 **Apache HTTP** 服务器请求。**mod\_cluster** 连接器还提供诸如实时负载平衡计算、应用程序生命周期控 制、自动代理发现和多个协议支持等功能。要启用 **mod\_cluster** 支持,您可以定义变量来启用 **mod\_cluster** 侦听器,并为 **mod\_cluster** 实例指定 **IP** 地址和端口值。

先决条件

[您已安装了](#page-10-1) **JBoss Web Server** 集合。

#### 流程

在 **Ansible** 控制节点上,打开 **vars.yml** 文件。

2.

1.

要启用 **mod\_cluster** 侦听器,请将 **jws\_modcluster\_enabled** 变量设置为 **True**。

例如:

[...] jws\_modcluster\_enabled: True

3.

要指定 **mod\_cluster** 实例的 **IP** 地址和端口,请将 **jws\_modcluster\_ip** 和 **jws\_modcluster\_port** 变量设置为适当的值。默认 **IP** 地址为 **127.0.0.1**。默认端口为 **6666**。

例如:

[...] jws\_modcluster\_ip: *<ip\_address>* jws\_modcluster\_port: *<port>*

在前面的示例中,将 **&** *lt;ip\_address* **>** 替换为目标主机上 **mod\_cluster** 实例的适当绑定地 址,并将 **&** *lt;port* **>** 替换为 **mod\_cluster** 实例用于侦听传入的请求的适当端口。

4.

将您的更改保存到 **vars.yml** 文件。

有关使用 **mod\_cluster** 的更多信息,请参阅 **HTTP [Connectors](https://access.redhat.com/documentation/zh-cn/red_hat_jboss_web_server/5.6/html-single/http_connectors_and_load_balancing_guide_5.6/index)** 和 **Load Balancing** 指南。

**3.6.3.** 在 **JBoss Web** 服务器中启用密码库的自动配置

您可以使用 **JBoss Web** 服务器的密码库来屏蔽密码和其他敏感字符串,并将敏感信息存储在加密的 **Java** 密钥存储中。使用密码库时,您可以停止在 **JBoss Web** 服务器配置文件中存储明文密码。**JBoss Web** 服务器可以使用密码库从密钥存储搜索密码和其他敏感字符串。要启用密码库,您可以设置一系列 变量,允许您指定密码库使用的各种文件和配置设置。

先决条件

 $\bullet$ 

[您已安装了](#page-10-1) **JBoss Web Server** 集合。

您已创建了所需的 **vault.keystore**、**VAULT.dat** 和 **vault.properties** 文件。有关创建这些文 件的更多信息,请参阅 **Red Hat JBoss Web Server** [安装指南](https://access.redhat.com/documentation/zh-cn/red_hat_jboss_web_server/5.6/html-single/installation_guide/index#vault_for_jws)。

流程

1.

在 **Ansible** 控制节点上,打开 **vars.yml** 文件。

2.

#### 要指定 **vault.keystore**、**VAULT.dat** 和 **vault.properties** 文件的路径,作为先决条件步骤的 一部分创建,请将以下变量设置为适当的值。

#### 例如:

[...]

jws\_vault\_name: ./vault\_files/vault.keystore jws\_vault\_data: ./vault\_files/VAULT.dat jws\_vault\_properties: ./vault\_files/vault.properties

#### 在前面的示例中,确保指定您配置为先决条件步骤一部分的正确路径。

1.

要启用密码库功能,请将 **jws\_tomcat\_vault\_enabled** 变量设置为 **True**。

例如:

[...] jws\_tomcat\_vault\_enabled: True

2.

要指定您为密码 **vault** 配置的密钥存储别名、密钥存储密码、迭代计数和 **salt** 值,请将以下 变量设置为适当的值:

例如:

[...] jws\_tomcat\_vault\_alias: *<keystore\_alias>* jws\_tomcat\_vault\_storepass: *<keystore\_password>* jws\_tomcat\_vault\_iteration: *<iteration\_count>* jws\_tomcat\_vault\_salt: *<salt>*

在前面的示例中,确保指定您作为先决条件步骤的一部分配置的适当值。

3.

将您的更改保存到 **vars.yml** 文件。

有关使用密码库的更多信息,请参阅 **Red Hat JBoss Web Server** [安装指南。](https://access.redhat.com/documentation/zh-cn/red_hat_jboss_web_server/5.6/html-single/installation_guide/index#vault_for_jws)

#### **3.6.4.** 在 **JBoss Web** 服务器中启用 **SELinux** 策略的自动配置

您可以使用 **Security-Enhanced Linux (SELinux)**策略来定义 **JBoss Web** 服务器的访问控制。这些 策略是一组决定对产品的访问权限的规则。要启用 **SELinux** 策略的使用,您可以将 **jws\_selinux\_enabled** 变量设置为 **True**。

先决条件

 $\bullet$ 

 $\bullet$ 

[您已安装了](#page-10-1) **JBoss Web Server** 集合。

您已将 **jws\_native** 变量设置为 **True**,以便为目标主机上的操作系统启用自动安装原生 **JBoss Web Server** 归[档文件。如需更多信息,](#page-14-1)请参阅启用 **JBoss Web Server** 归档文件的自动 安装。

#### 流程

在 **Ansible** 控制节点上,打开 **vars.yml** 文件。

2.

1.

将 **jws\_selinux\_enabled** 变量设置为 **True**。

例如:

[...] jws\_selinux\_enabled: True

3.

将您的更改保存到 **vars.yml** 文件。

有关在 **JBoss Web** 服务器中使用 **SELinux** [策略的更多信息,](https://access.redhat.com/documentation/zh-cn/red_hat_jboss_web_server/5.6/html-single/installation_guide/index#selinux_policies)请参阅 **Red Hat JBoss Web Server** 安 装指南。

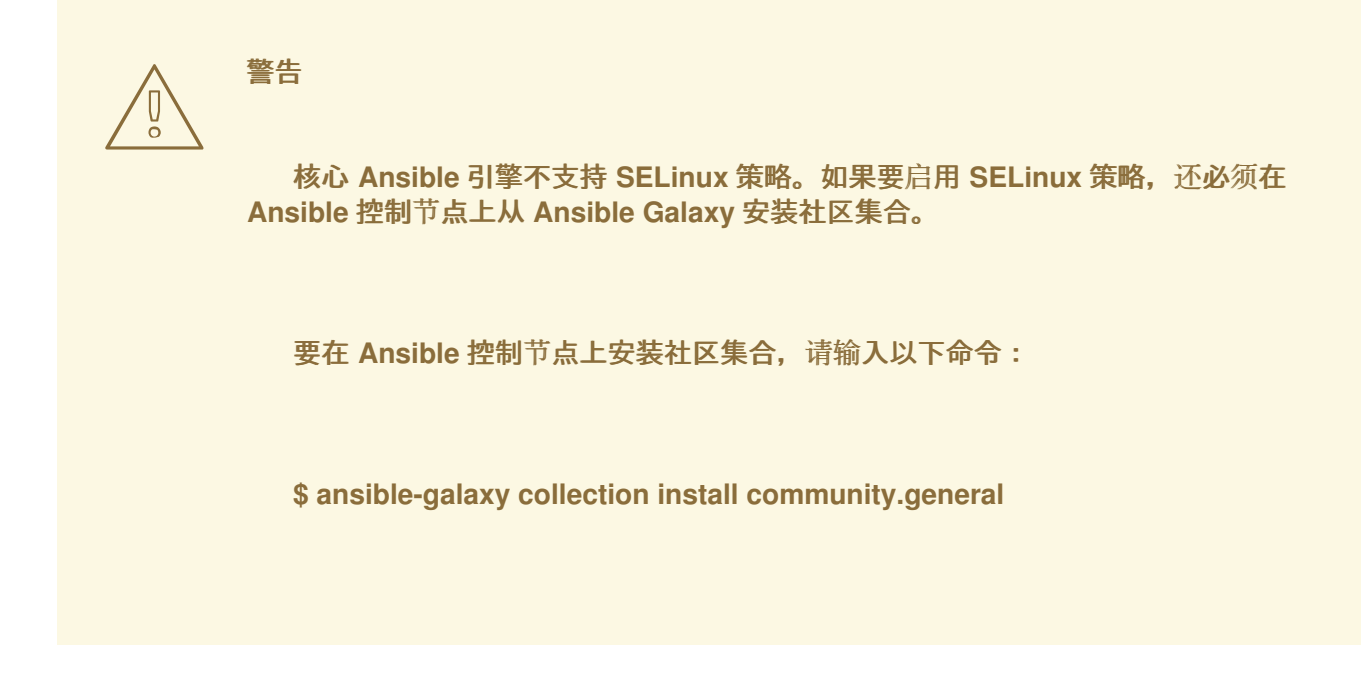

<span id="page-33-0"></span>**3.7.** 在目标主机上启用自动部署 **JBOSS WEB** 服务器应用程序

您还可以通过在 **playbook** 中添加自定义任务来自动在目标 **JBoss Web** 服务器主机上部署 **Web** 应用 程序。这要求您将应用 **.war** 文件放在适当的目录中。

如果要在 **JBoss Web** 服务器已在运行时部署新的或更新的应用程序,**JBoss Web** 服务器集合提供了 在部署应用程序时重新启动 **Web** 服务器的处理程序。

注意

以下流程假定您已创建了自定义 **playbook**。

先决条件

[您已安装了](#page-10-1) **JBoss Web Server** 集合。

#### 流程

在 **Ansible** 控制节点上,打开您的自定义 **playbook**。

2.

1.

在 **playbook** 的 **tasks:** 部分中,添加一个任务来部署适当的 **Web** 应用。

```
例如:
[...]
 tasks:
  [...]
  - name: "Deploy demo webapp"
   ansible.builtin.get_url:
    url: 'https://url_path/app_name.war'
    dest: "{{ jws_home }}/webapps/app_name.war"
   notify:
    - Restart Tomcat service
[...]
```
在前面的示例中,将 **&** *lt;url\_path* **>** 和 *<app\_name* **>** 替换为您要部署的应用程序的正确路 径和 **.war** 文件名。

将您的更改保存到 **playbook**。

其他资源

 $\bullet$ 

3.

[文件模](https://docs.ansible.com/ansible/2.9/modules/list_of_files_modules.html)块

**Net [Tools](https://docs.ansible.com/ansible/2.9/modules/list_of_net_tools_modules.html)** 模块

### 第 **4** 章 运行 **PLAYBOOK**

<span id="page-35-1"></span><span id="page-35-0"></span>定义变量设置后,您可以运行 **playbook** 以开始自动安装过[程。您可以在控制](https://docs.ansible.com/ansible/latest/cli/ansible-playbook.html?extIdCarryOver=true&sc_cid=7013a000002w14EAAQ)节点上使用 **ansibleplaybook** 命令或使用 **Red Hat Ansible** 自动[化控制器](https://www.redhat.com/en/technologies/management/ansible/automation-controller) 运行 **playbook**。然后,**JBoss Web Server** 集合 会自动处理所有安装和部署任务。

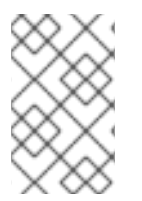

注意

以下流程假定您已创建和更新自定义 **playbook**。

先决条件

 $\bullet$ 

- 您已 启用了 **JBoss Web [Server](#page-23-2)** 的自动化部署。
- 您是一般的 **Ansible** 设置指南。如需更多信息,请参阅 **[Ansible](https://docs.ansible.com/ansible/latest/)** 文档。

您的 **playbook** 包含一个 **become: true** 指令,用于在 **play** 级别上激活用户特权升级。

例如:

--- - name: "Red Hat JBoss Web Server installation and configuration" hosts: all become: true [...]

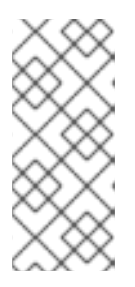

### 注意

**become: true** 指令允许 **JBoss Web Server** 集合在目标主机上执行需要 **root** 特权的任何任务。有关特权升级和 **become: true** 指令的更多信息,请参阅 **[Ansible](https://docs.ansible.com/ansible/latest/playbook_guide/playbooks_privilege_escalation.html)** 文档。

您的 **playbook** 还包括您定义变量的位置的适当链接。

例如:

---

- name: "Red Hat JBoss Web Server installation and configuration" hosts: all become: true vars files: - *<path\_to\_vars\_file>*/vars.yml [...]

前面的示例假定您在 **vars.yml** 文件中定义变量。将 *<path\_to\_vars\_file* **>** 替换为适当的路 径。

目标主机上已安装了受支持的操作系统。有关 **JBoss Web** 服务器支持的操作系统版本的完整 列表,请参阅 **JBoss Web Server 6** [支持的配置](https://access.redhat.com/articles/7041598/)。

流程

执行以下步骤:

 $\circ$ 

在 **Ansible** 控制节点上,输入以下命令:

\$ ansible-playbook *<playbook\_name>*.yml

在前面的命令中,将 **&lt** *;playbook\_name* **>** 替换为您分配给 **playbook** 的名称。前面的 命令假定您的用户帐户支持免密码身份验证。

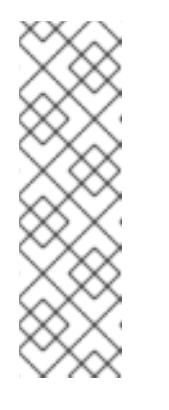

注意

如果您的用户帐户需要密码身份验证,您可以使用 **--ask-sudo-pass** 选 项运行前面的命令,并在系统提示时指定所需的密码。例如:

**\$ ansible-playbook** *<playbook\_name>***.yml --ask-sudo-pass**

 $\circ$ 

使用红帽 **Ansible** 自动化控制器来运行您的 **playbook**。有关自动化控制器入门的更多信 息,请参阅 **Red Hat Ansible [Automation](https://access.redhat.com/documentation/zh-cn/red_hat_ansible_automation_platform/2.1) Platform** 文档页面。

#### 第 **5** 章 验证部署

<span id="page-37-0"></span>成功运行 **playbook** 后,**JBoss Web Server** 集合会在目标主机上自动安装 **Red Hat JBoss Web Server**。如果您已将自定义任务添加到 **playbook** 中,**Ansible** 也会根据需要在目标主机上自动部署任何 **JBoss Web** 服务器应用程序。您可以选择在目标主机上使用 **systemctl** 命令或通过在远程主机上使用 **curl** 命令检查 **JBoss Web Server** 的状态。

先决条件

您已 运行 **[playbook](#page-35-1)**。

#### 流程

1.

可选:在 **JBoss Web Server** 主机上,以 **root** 用户身份输入以下命令:

# systemctl status *<service\_name>*

在前面的命令中,将 **&lt** *;service\_name&* **gt;** 替换为您的 **JBoss Web Server** 安装的正确服 务名称。默认服务名称是 **tomcat**。有关设置服务[名称的更多信息,](#page-24-0)请参阅 将 **JBoss Web** 服务 器与 **systemd**集成。

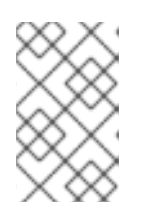

注意

此步骤要求 **JBoss Web** 服务器与 **systemd** 集成。

2.

可选:在 远程主机中,以 **root** 用户身份输入以下命令:

# curl http://*<target\_host>*:8080/

在前面的命令中,将 **&** *lt;target\_host* **>** 替换为您要访问的 **JBoss Web Server** 主机的 **IP** 地 址或主机名。前面的命令假定 **JBoss Web** 服务器可以通过默认端口 **8080** 访问,并且目标防火墙 和网络允许远程访问端口。

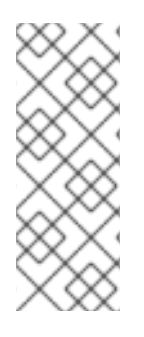

### 注意

**JBoss Web Server** 集合还包括 **/playbooks** 文件夹中的 **validate.yml playbook**。如果 您希望 **JBoss Web Server** 集合执行自动验证检查,您可以运行 **validate.yml playbook**。有关 **validate.yml playbook** 的更多信息,请参阅 **Red Hat [Automation](https://console.redhat.com/ansible/automation-hub/token) Hub** 中的 **[jws\\_validation](https://console.redhat.com/ansible/automation-hub/repo/published/redhat/jws/content/role/jws_validation)** 角色的 信息页面。

### 其他资源

 $\bullet$ 

使用 **[systemd](https://access.redhat.com/documentation/zh-cn/red_hat_jboss_web_server/5.6/html-single/installation_guide/index#setting_up_and_using_the_jboss_web_server_with_systemd)**控制 **JBoss Web** 服务器